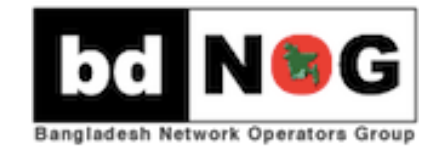

# **Introduction to SNMP & MRTG**

bdNOG 6 – Bogra, Bangladesh

### Overview

- What is SNMP?
- Polling and querying
- OIDs and MIBs
- Notifications
- SNMPv3

### What is SNMP?

- SNMP Simple Network Management Protocol
	- Structured protocol, structured information
	- $-$  For querying network device state and receiving notifications
	- $-$  Also can be used to change state
	- $-$  Industry standard, hundreds of tools exist that use it
	- Supported on any decent network equipment
	- $-$  Transport : UDP ports 161 and 162 (notifications)

# Uses for SNMP

- Typical queries
	- Bytes In/Out on an interface, errors
	- CPU load
	- $-$  Uptime
	- Temperature or other vendor specific OIDs
- For hosts (servers or workstations)
	- Disk space
	- Installed software
	- Running processes
- Windows and UNIX have SNMP agents

### SNMP Versions

- v1 (1988) Original specification
	- Historic
- v2 (1996) Failed Standard
	- Security+new data types+new operators
	- $-$  64-bit counters, get-bulk, v2 notifications
	- View-based access control model (VACM) introduced
	- $-$  Historic, no current implementations left
- v2c (1996) De facto standard
	- $-$  v2 data types and operators
	- v1 security (community string) (simple security model)
	- Historic
- v3 (1998) Robust security
	- User/view based security (USM/VACM)
	- Full Internet Standard
- We will use SNMP  $v2c$  and  $v3$  in this class

### SNMP roles

- Terminology—We will be using Manager and Agent
- Manager (the monitoring station)
	- $-$  Sometimes known as the SNMP client
	- SNMPv3 calls it the Command Generator and Notification Receiver
- Agent (running on the equipment/server)
	- $-$  Sometimes known as the SNMP server
	- SNMPv3 calls it the Command Responder and Notification Originator

### How does SNMP work?

Basic operators 

- **get** (manager -> agent)
	- Query for a value
- **getnext** (manager -> agent)
	- $-$  Get next value (e.g. list of values for a table)
- **getresponse** (agent -> manager)
	- $-$  Response to **get, getnext**, or set, includes error returns
- **set** (manager -> agent)
	- $-$  Set a value, or perform an action
- **trap** (agent -> manager)
	- $-$  Spontaneous notification from equipment (line down, temperature above threshold, ...)

### How does SNMP work?

- Query/response based
	- $-$  Monitoring generally uses **get, getnext, getbulk**
	- $-$  Changing state uses set
	- $-$  Response is always a **getresponse**
	- $-$  getbulk requires v2c or v3
- Notifications are delivered as **traps** or **informs** 
	- $-$  **traps** are unacknowledged
	- $-$  **informs** are acknowledged (v2c, v3)
	- $-$  Use v2c format **traps**
	- No one uses **informs**

### The SNMP database

- The information offered by a device is available in its Management Information Base (MIB)
	- SNMP uses Object Identifiers (OIDs) to organize this information
	- $-$  OIDs are keys to identifying each piece of data
	- $-$  OIDs are organized into a tree structure that is the MIB
	- $-$  MIB files document parts of the MIB on a device

# OIDs

- OID: Object Identifier
	- $-$  A unique key to select a particular item of data in the device
	- $-$  The same piece of information is always found at the same OID. That's simple!
	- An OID is a variable-length string of numbers, e.g.

 $-.1.3.6.1.2.1.1.3$ 

• Allocated hierarchically in a tree to ensure uniqueness (*similar to DNS*) 

# If Email Addresses were OIDs

- user@bdnog.org
	- *would have been something like:*
- user@bdnog.enterprises.private.internet.dod.org.iso user@99999.1.4.1.6.3.1
	- $-$  except that we reverse the ordering, putting iso(1) first:
- .1.3.6.1.4.1.99999.117.115.101.114
	- $-$  Note the portion after 99999—it spells "user" in ascii dotted decimal!
- Don't worry about the deeply branched tree. What matters is that OIDs are unique.
	- $-$  Ensures vendors don't have conflicting OIDs
	- $-$  The numeric OID is what gets sent on the wire

# OIDs and MIB files

- Read from left to right OID components separated by '.'  $-$ .1.3.6.1.4.1.9. ...
- Each OID corresponds to a label  $-$  .1.3.6.1.2.1.1.5 => sysName
- The complete path:
	- .iso.org.dod.internet.mgmt.mib-2.system.sysName
- How do we convert from OIDs to Labels (and vice versa)?
- Use the MIBs files!

### The MIB Tree

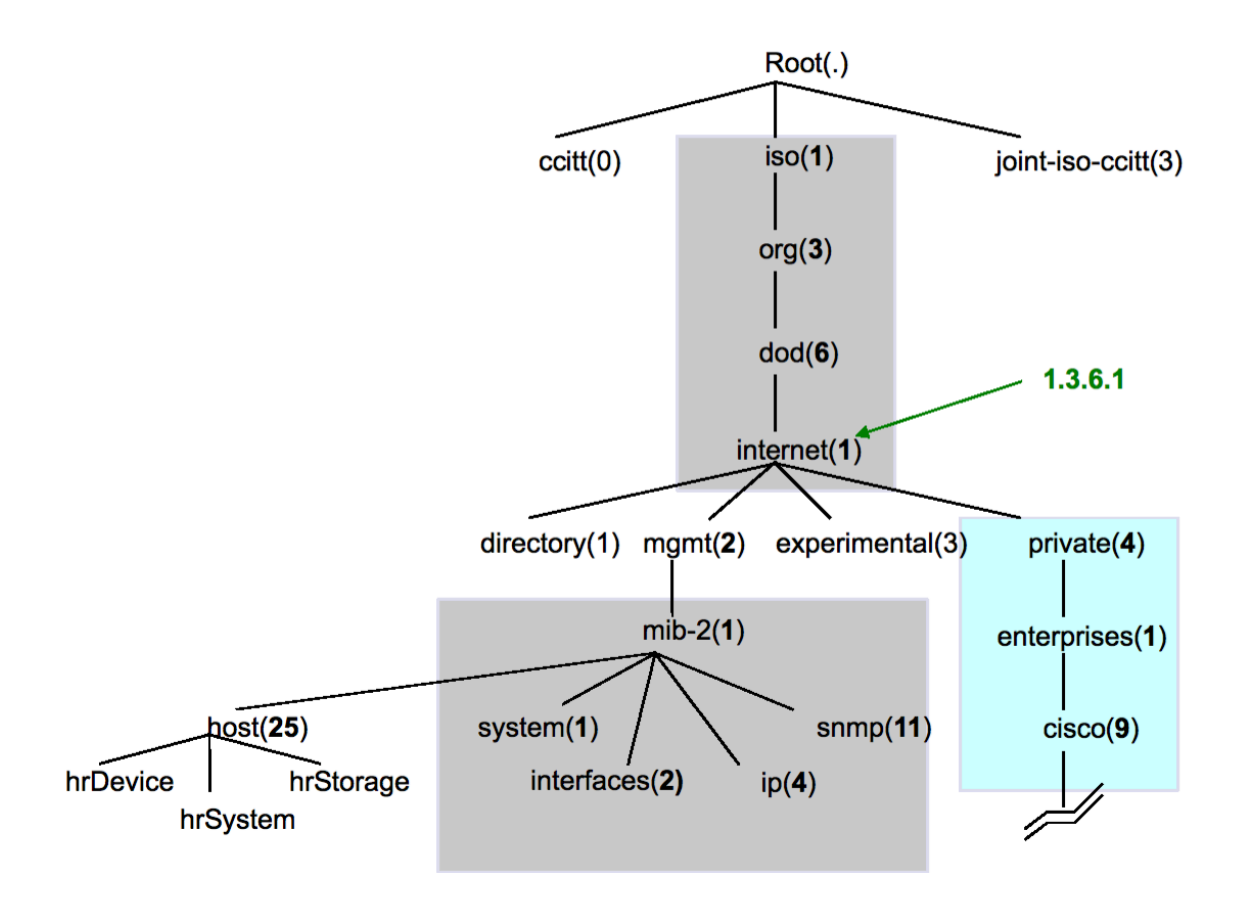

### SNMP and Security

- SNMP versions 1 and 2c are insecure
- SNMP version 3 was created to fix this
- SNMPv3 authentication is based on a user
	- "User-based Security Model" (USM)
		- Authenticity and integrity
		- Keys are used for users and messages have digital signatures generated with a hash function (MD5 or SHA)
		- Privacy
		- Messages can be encrypted with secret-key (private) algorithms (DES or AES)
		- Temporary validity
		- Utilizes a synchronized clock with a 150 second window with sequence checking

### SNMPv3 Security Levels

### • **noAuthNoPriv**

 $-$  No authentication, no privacy

### • **authNoPriv**

 $-$  Authentication with no privacy

### • **authPriv**

 $-$  Authentication with privacy

# Cisco SNMP Configuration

#### • **Read-only**

- Cisco SNMP Configuration
- $-$  snmp-server community NetManage RO
- $-$  Enables SNMPv1 and v2c
	- snmp-server group ReadGroup v3 auth
	- snmp-server user admin ReadGroup v3 auth sha NetManage
- $-$  SNMPv3 authentication, no encryption

#### • **Read-write**

snmp-server group WriteGroup v3 auth write v1default snmp-server user admin-rw WriteGroup v3 auth sha NetManage priv aes 128 NetWrite

- $-$  Cisco allows authNoPriv and authPriv queries with this user
- $-$  You could also define a read-write user without encryption (priv)
- $-$  Note that we recommend using SNMP version 3 if you want write access using the **set** operator

# **Net-SNMP Configuration**

• Add a community string by editing /etc/snmp/snmpd.conf and adding: 

rocommunity NetManage 10.10.0.0/16

• Add the SNMPv3 user

# service snmpd stop # net-snmp-create-v3-user -a SHA –A NetManage admin

# service snmpd start

• Modify your user configuration file  $\gamma$ / snmp/snmp.conf, adding:

defVersion 3 defCommunity NetManage defSecurityName admin defSecurityLevel authNoPriv defAuthPassphrase NetManage defAuthType SHA

# Querying an SNMP agent

- Using Net-SNMP command line tools...
- Some typical commands for querying:
	- snmpget
	- snmpwalk
	- snmpbulkwalk (requires v2c or v3)
	- snmpstatus
	- snmptable
- Syntax:

```
snmpXXX -v1 -c<community> host [OID]
snmpXXX -v2c -c<community> host [OID]
snmpXXX -v3 -lauthNoPriv -u<user> -aSHA -A<pass> host
[OID}
```
- However, because you've setup the snmp.conf file, it's much easier snmpxxx host [OID]
- Or, if you want to force the version to v2c, for example:
	- snmpxxx -v2c host [OID]

### Querying an SNMP agent

- Let's look at some examples
	- $-$  snmpstatus  $10.10.0.254$
	- $-$  snmpget  $10.10.0.254$  ifNumber.0
	- $-$  snmpwalk -v2c 10.10.0.254 ifDescr

# Querying an SNMP agent

- Community:
	- A "security" string (password) to define whether the querying manager will have RO (read only) or RW (read write) access
	- $-$  This is the simplest form of authentication in SNMP
- OID
	- $-$  A value, for example,  $.1.3.6.1.2.1.1.5.0$
	- or its name equivalent: sysName. 0
- Let's ask for the system's name (using the OID above)
	- $-$  Why the .0? What do you notice?

### Queries Using snmp.conf

### • Two walks:

# snmpwalk 10.10.0.252 sysUpTime DISMAN-EVENT-MIB::sysUpTimeInstance = Timeticks: (1946738) 5:24:27.38  $#$  snmpwalk  $-v2c$  3 10.10.0.252 sysUpTime DISMAN-EVENT-MIB::sysUpTimeInstance = Timeticks: (1953429) 5:25:34.29

• First walk used SNMPv3 as it was the default in snmp.conf, second walk specified SNMPv2c, and used the community string from snmp.conf.

# SNMP failure: no response?

- The device might be offline or unreachable The device might not be running an SNMP agent
- The device might be configured with a different community string
- The device might be configured to refuse SNMP queries from your IP address
- In all of these cases you will get no response

### **SNMP Best Practices**

- Secure your SNMP access and traffic:
	- Management VLAN
	- Access lists
	- $-$  Use SNMPv3 with authentication for queries and sets where possible
- Use SNMPv2c traps
	- $-$  Better formatted than v1 traps
	- $-$  Accurate timestamps
- Do no harm
	- $-$  Only poll as fast as you really need
	- $-$  Possible to drive CPU load on devices up and affect other protocol processing
	- $-$  It does no good to poll every 5 seconds if the device updates the counter every 10

### Multi Router Traffic Grapher (MRTG)

- The Multi Router Traffic Grapher (MRTG) is a tool to monitor the traffic load on network-links.
	- MRTG generates HTML pages containing PNG images which provide an almost live visual representation of this traffic. Check http://oss.oetiker.ch/mrtg/ for more information.
	- From the mrtg pages:

*"You have a router, you want to know what it does all day long? Then MRTG is for you. It will monitor SNMP network devices and draw pretty pictures showing how much traffic has passed through each interface.*"

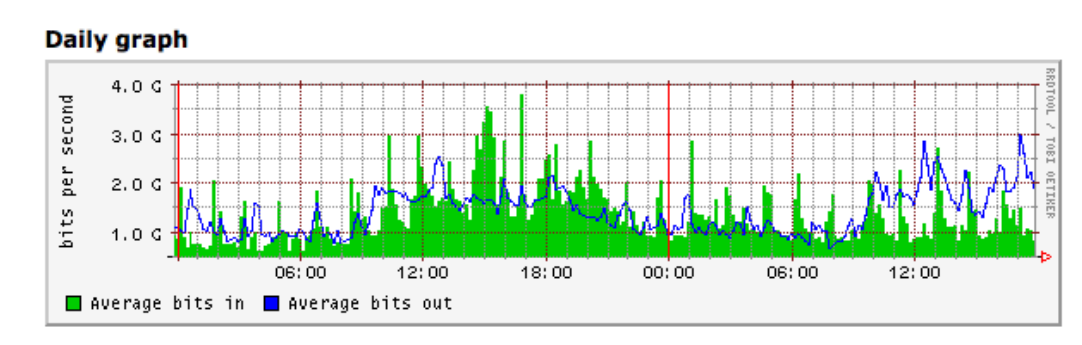

### MRTG continued

- MRTG has been the most common network traffic measurement tool for all Service Providers during this millenium.
- MRTG uses simple SNMP queries on a regular interval to generate graphs.
- External readers for MRTG graphs can create other interpretation of data.
- MRTG software can be used not only to measure network traffic on interfaces, but also build graphs of anything that has an equivalent SNMP MIB - like CPU load, disk availability, temperature, etc...
- Data sources can be anything that provides a counter or gauge value – not necessarily SNMP.
	- For example, graphing round trip times.

### MRTG issues

- MRTG generates each graph every 5 minutes. This can create considerable overhead if you are graphing for many devices (100's of routers with multiple interfaces for instance…).
	- Example: 500 routers, 2 interfaces each = 1000 graphs to generate. Potential CPU overhead.
- Very few customizable graphing options.
- MRTG management itself can be tedious work (see next slide…)

# Running MRTG

- Install or compile required packages – apt-get install mrtg
- Make cfg files for router interfaces with cfgmaker
- Create html pages from the cfg files with indexmaker
- Trigger MRTG periodically from cron or run it in daemon mode

### MRTG graphs

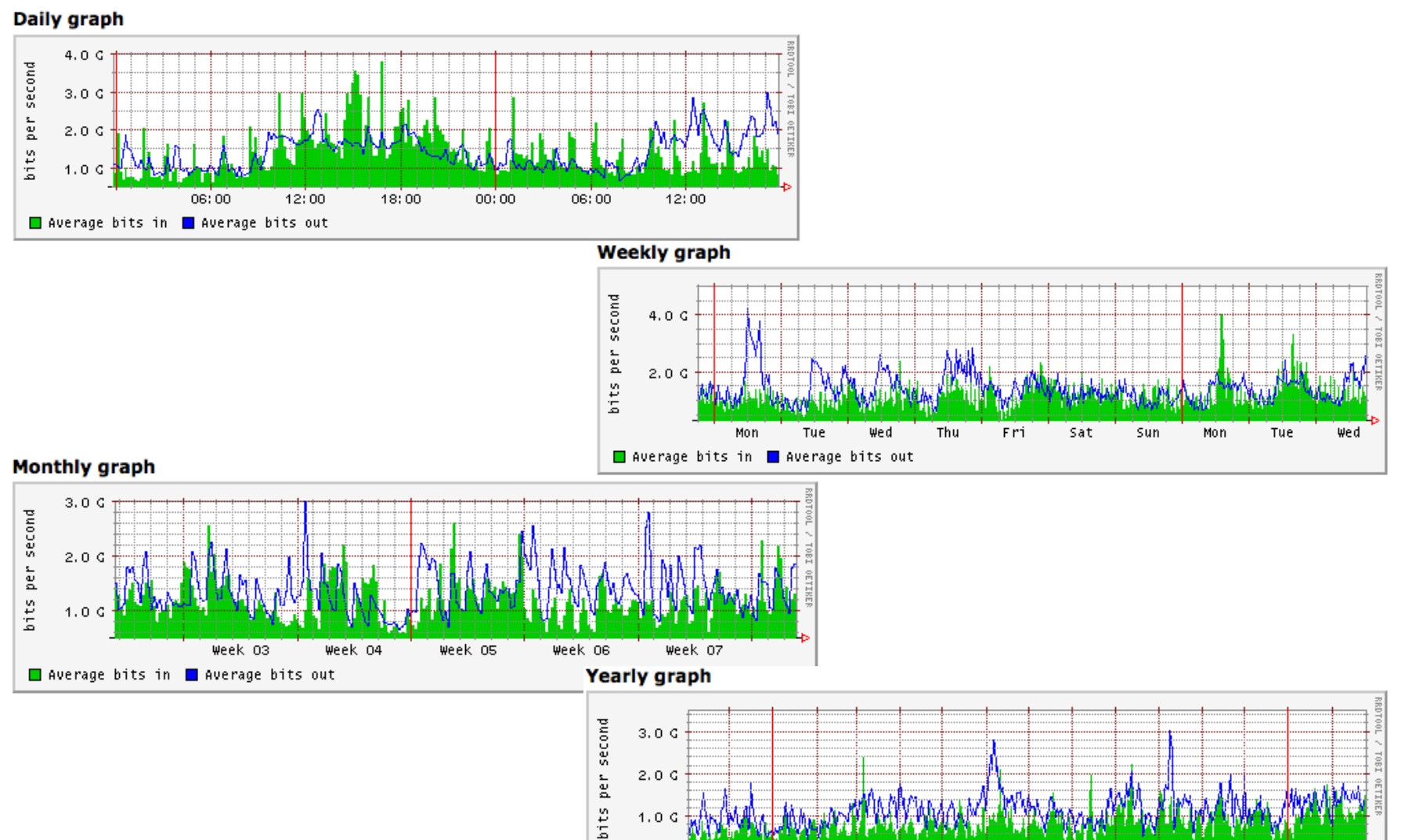

 $1.0<$ 

Nov.

Dec. **Jan** 

□ Average bits in □ Average bits out

Feb Mar ່Apr May Jun Jul Aug Sep Oct Nov Dec Jan Feb

### Questions!